## **LTPG Golf Experience** Step by Step

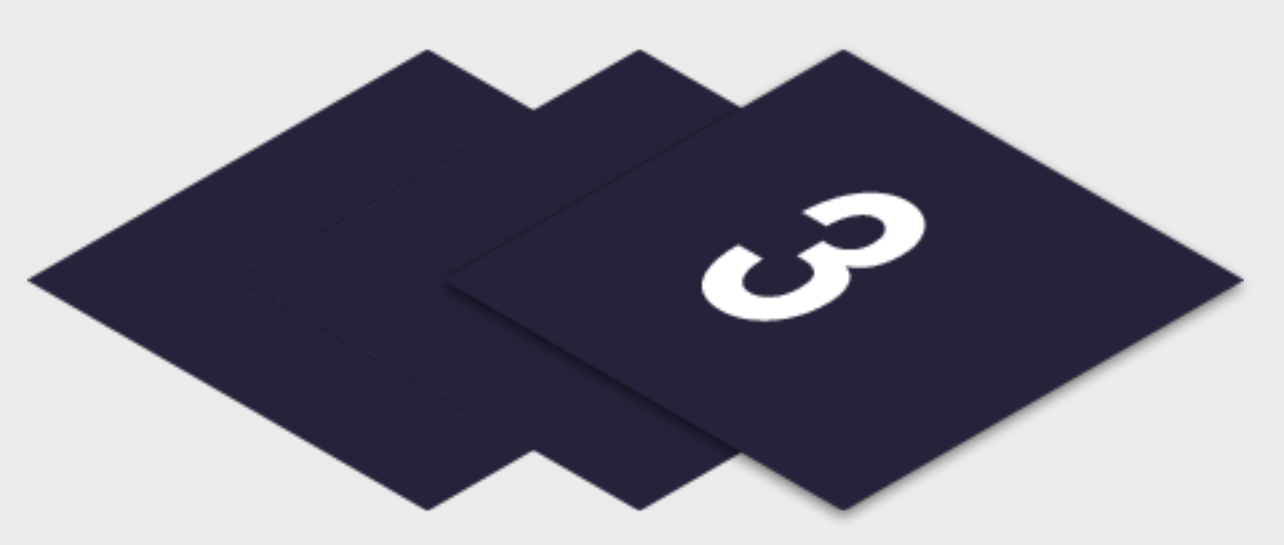

Please find listed below the recommended actions that you need to take during this step of implementation:

#### **Update your Social Media Channels**

Update your range of social medial channels with your event information that you prepared in the previous phase.

Ensure your event is visible around your club by displaying your event flyers and posters in the places that your customers will see.

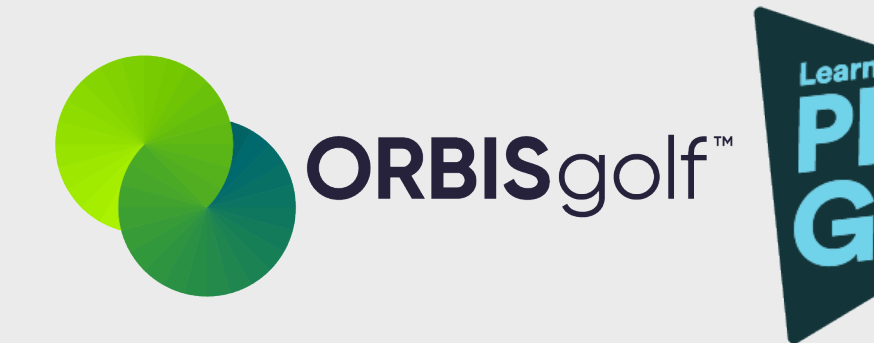

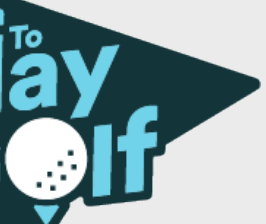

#### **Inform your Club Personnel**

Inform your club contacts including your golf shop or reservations team that marketing has been released so they are informed about the program and can deal with any enquires.

### **Send to Event Attendees via Email - Click Here for [Tutorial](https://glfsupport.freshdesk.com/support/solutions/articles/80000488246-exporting-class-attendee-email-addresses) Video**

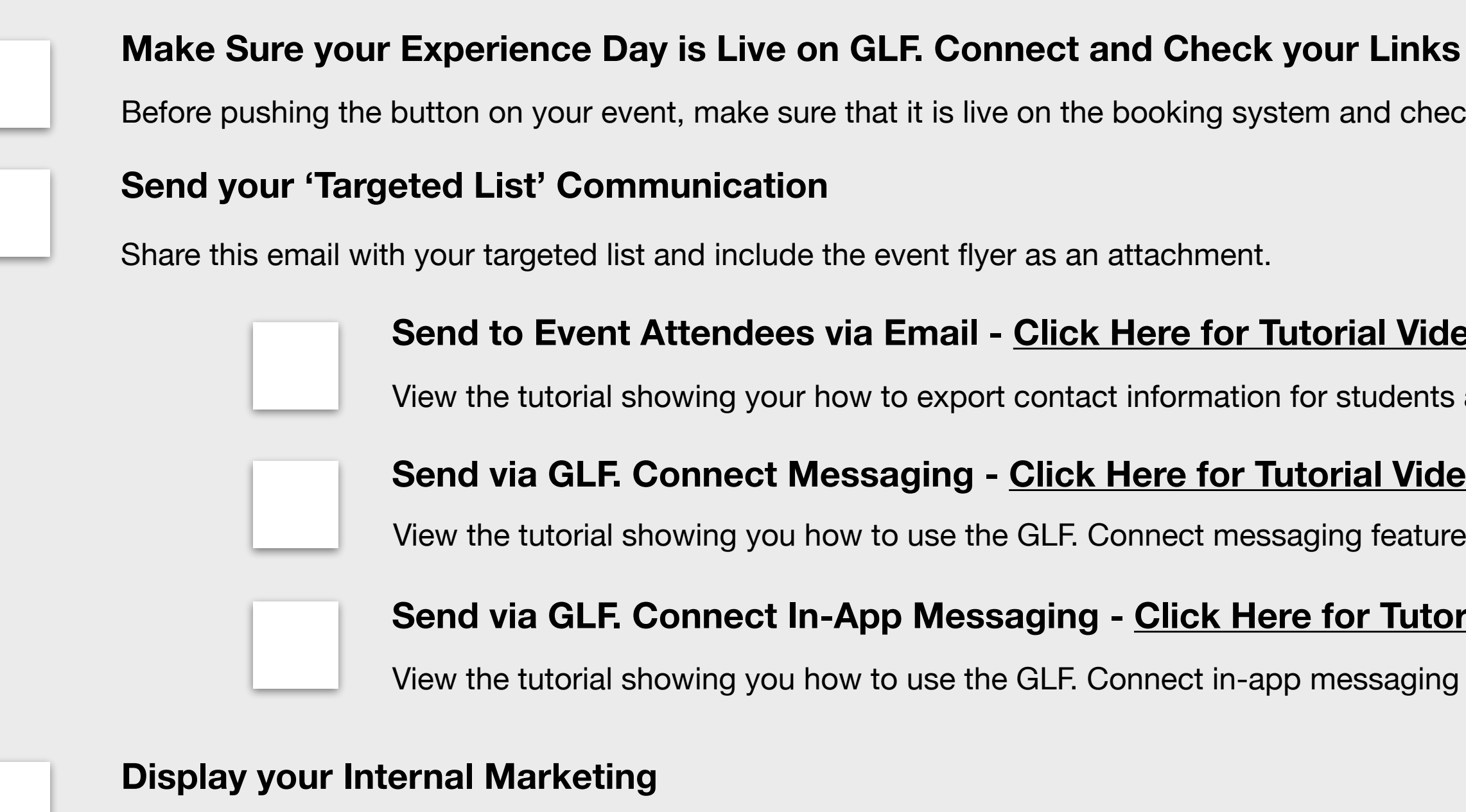

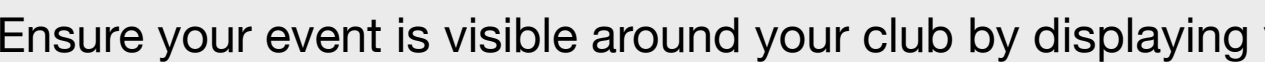

View the tutorial showing your how to export contact information for students already enrolled on your programs within GLF. Connect.

#### **Send via GLF. Connect Messaging - Click Here for [Tutorial](https://glfsupport.freshdesk.com/support/solutions/articles/80000488167-messaging-class-attendees) Video**

View the tutorial showing you how to use the GLF. Connect messaging feature on the web based system.

#### **Send via GLF. Connect In-App Messaging - Click Here for [Tutorial](https://glfsupport.freshdesk.com/support/solutions/articles/80000488165-in-app-messaging-groups) Video**

View the tutorial showing you how to use the GLF. Connect in-app messaging feature.

Before pushing the button on your event, make sure that it is live on the booking system and check your short links from the perspective of a student.

#### **Communicate with your Club Contacts**

Inform the contacts at your club that marketing is now ready to be distributed to that they can release to the channels previous agreed in the previous phase.

# **Step 3 - Marketing Distribution**